# **Moodle** の利用について

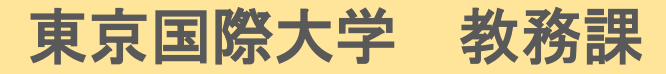

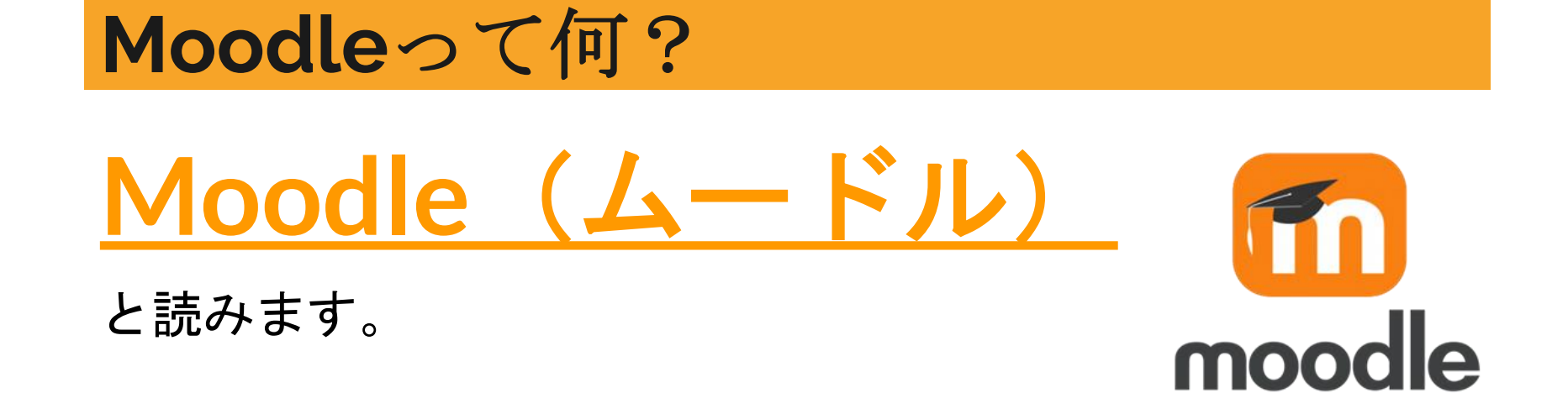

# **Moodle**は、『学習サポート』に特化した アプリケーションシステムです。

# **Moodle**(ムードル)の機能

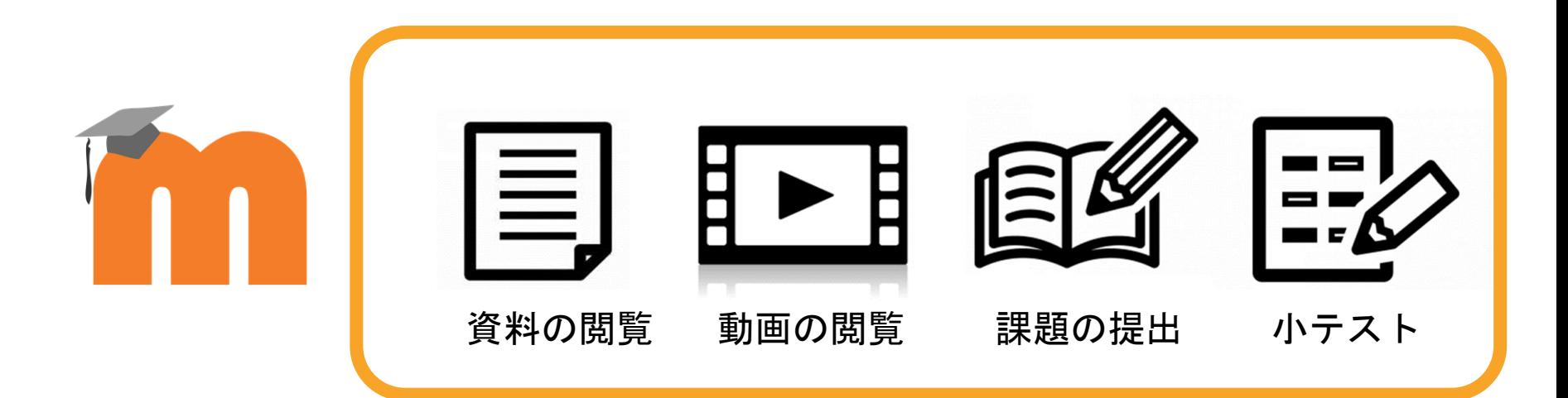

**Moodle**は「資料や動画の閲覧」、「課題の提出」、「小テスト」など、 学習サポートのためのシステムで、本学では授業でも活用しています。

## **Moodle**を使って、学習に取り組む

入学準備プログラムと英語クラス分けテストは、**Moodle**を使って 取り組みます。

『入学準備プログラム』※ **<sup>2023</sup>**年**12**月末までに手続き済の方 『英語クラス分けテスト』※対象学部・専攻・コースの方

対象者はそれぞれ異なります。 いずれの対象にも当てはまらない場合もあります。

# **Moodle**を利用する時のブラウザについて

Moodleを利用する際は、パソコンからの利用を推奨します。 スマホ等で利用する際は、Moodleアプリではなく、ブラウザから とくに「**GoogleChrome**」からのご利用をオススメします。

- ・「**GoogleChrome**」
- ・「**Firefox**」
- ・「**Safari**」
- ・「**Edge**」

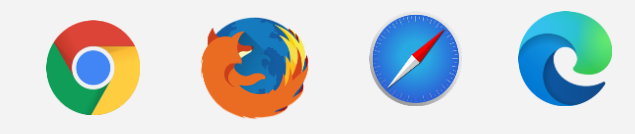

上記の最新版でご利用下さい。

ブラウザって?: WEBサイトを閲覧するために使うソフトのこと

## ログインしてみよう(ログイン画面を開こう)

## 以下の**URL**または**QR**コードから**Moodle**を開いてみましょう

# **■URL <https://moodle.tiu.ac.jp/>**

# **■QR**コード

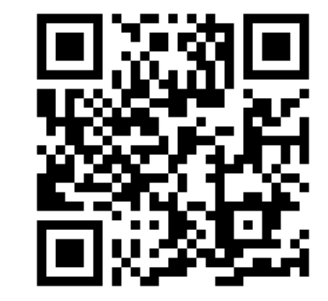

# ログインしてみよう(ログイン方法)

#### 自分のユーザ名とパスワードはどうなるか、確認しましょう。 入力はすべて半角英数字で行ないます。

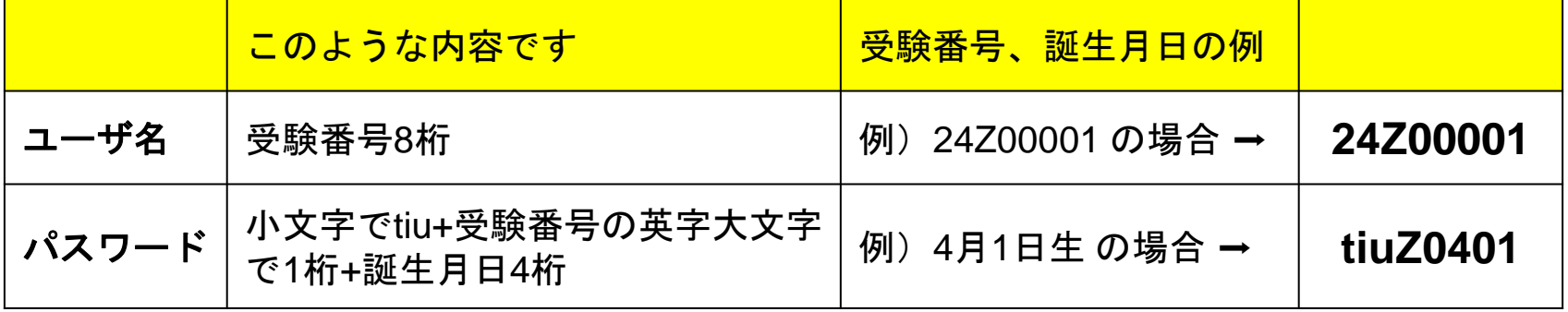

ログインしてみよう

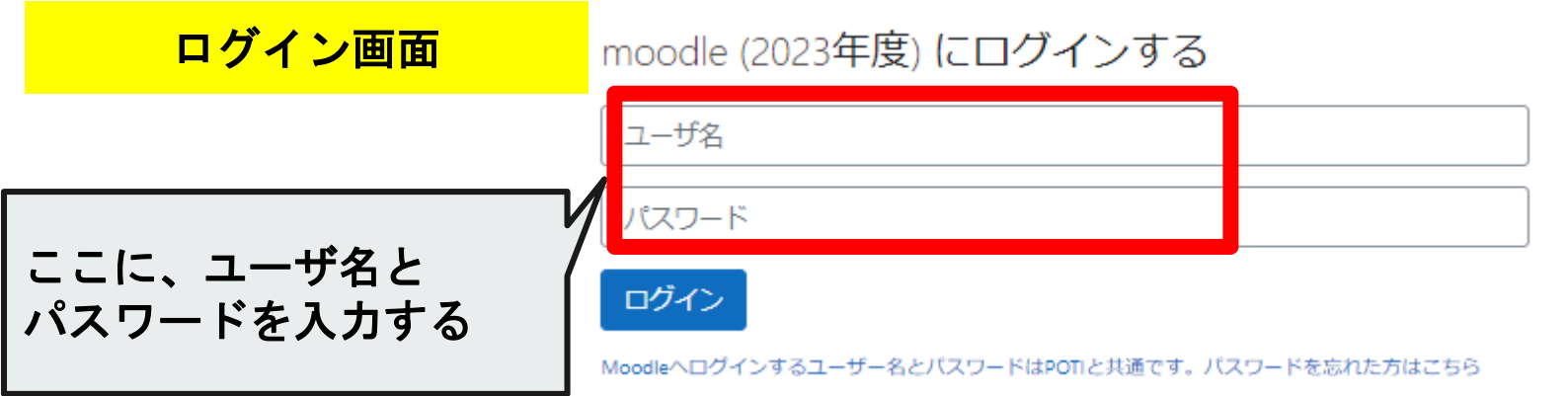

ログインすると、、、

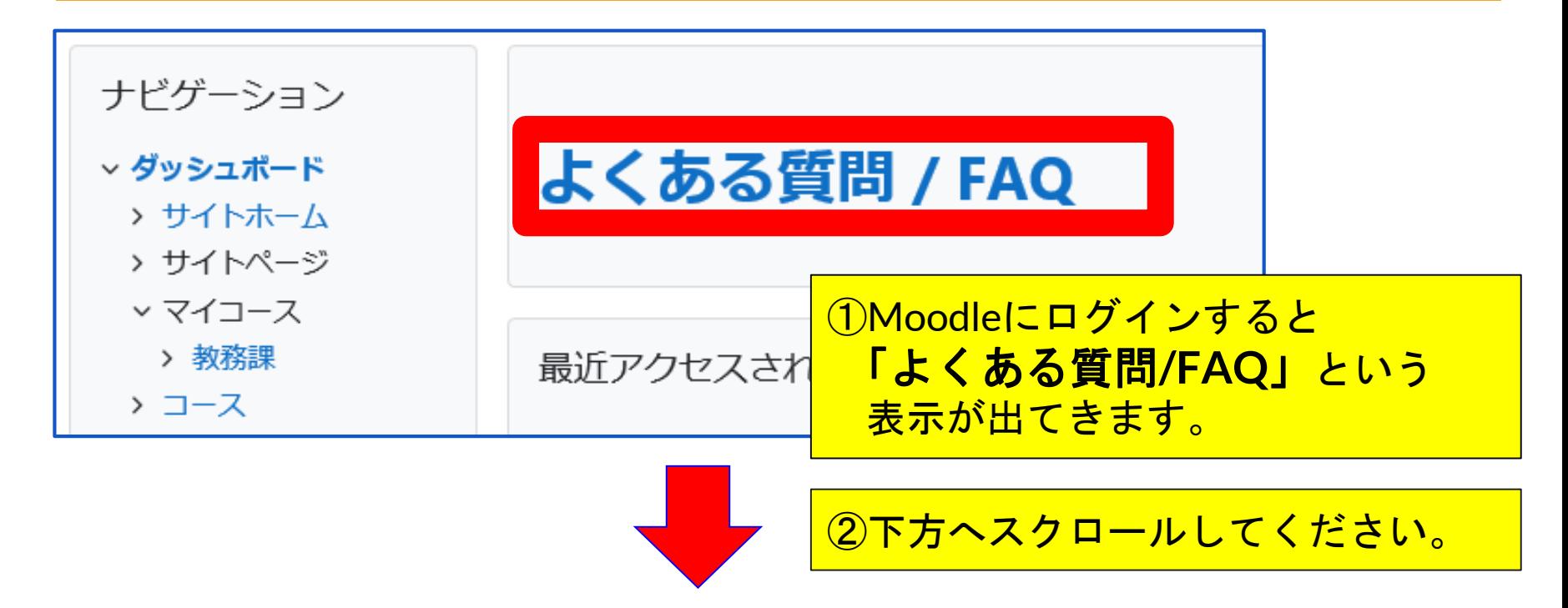

#### コース概要で「その他」を選択

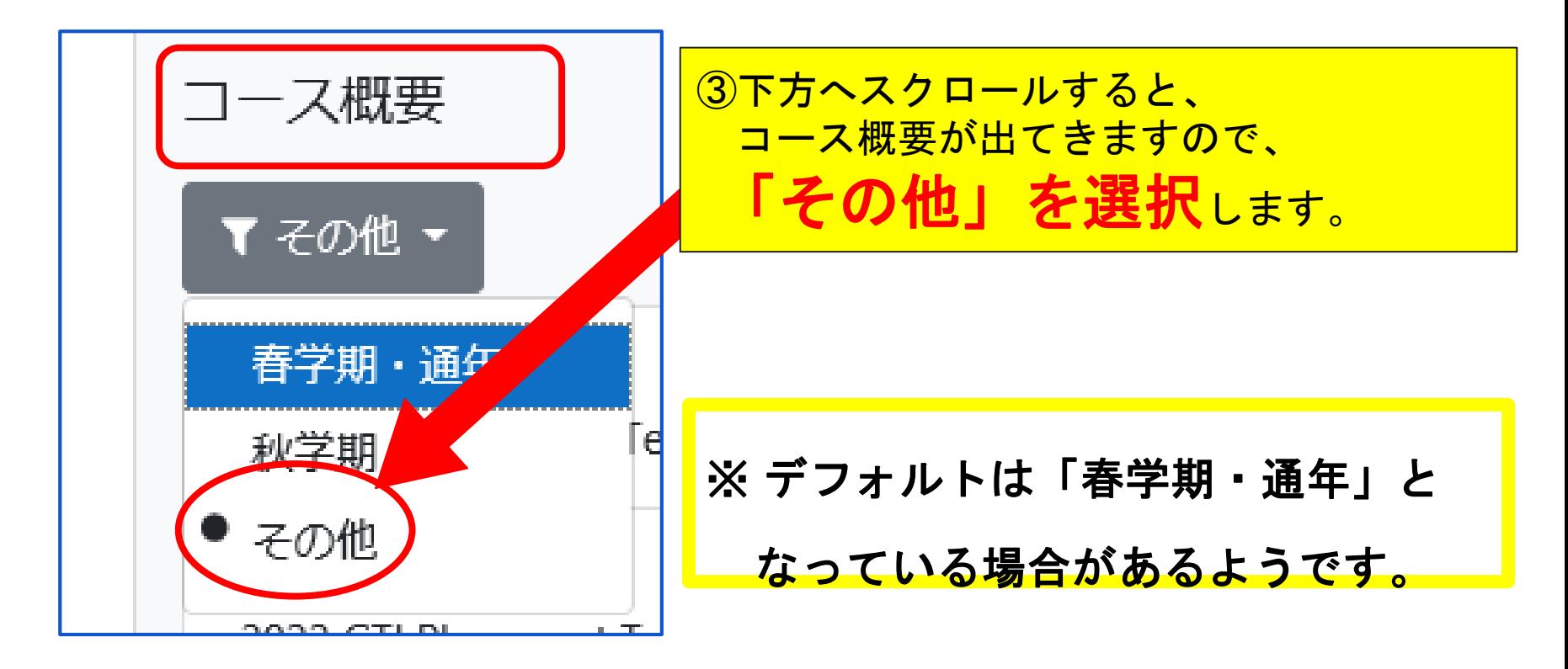

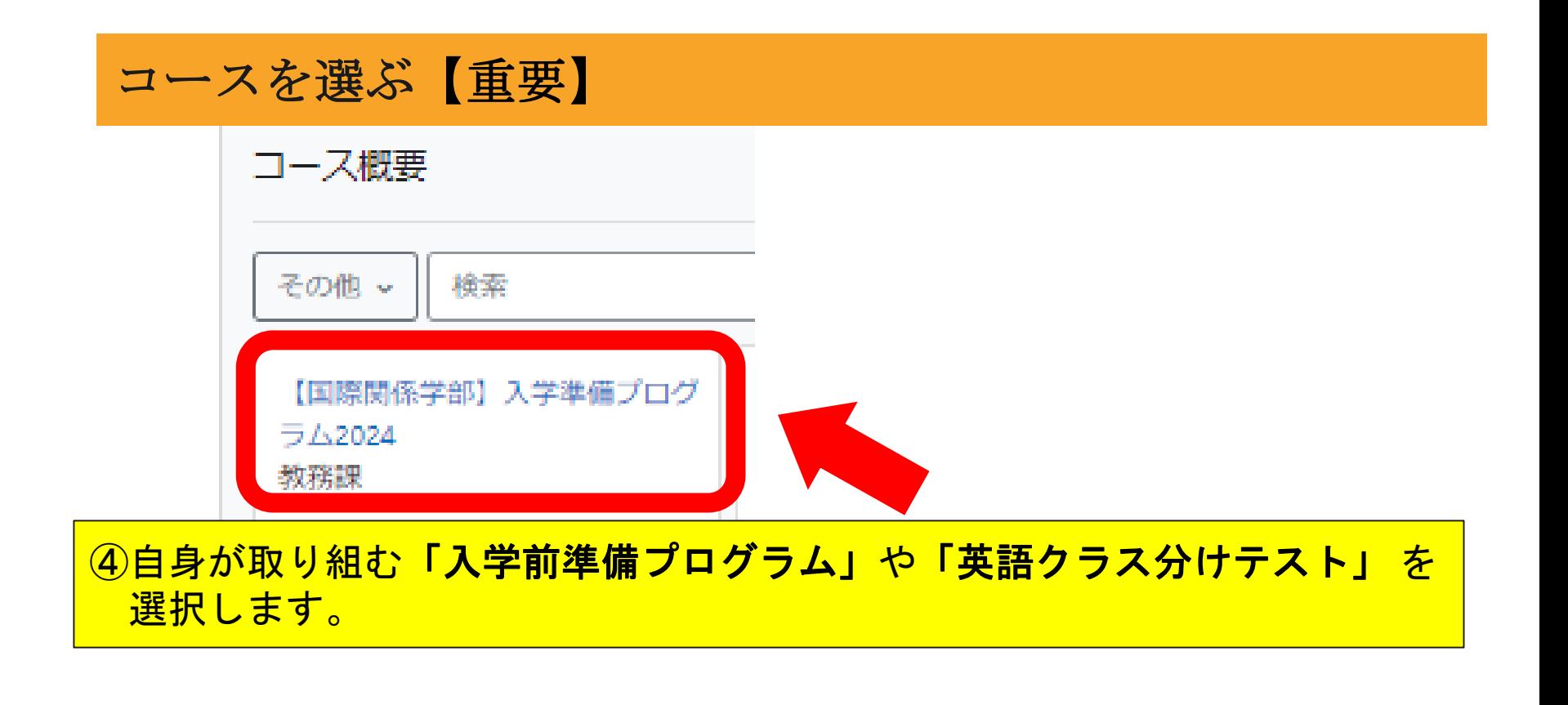

### あなたが取り組むプログラムを選択してください。

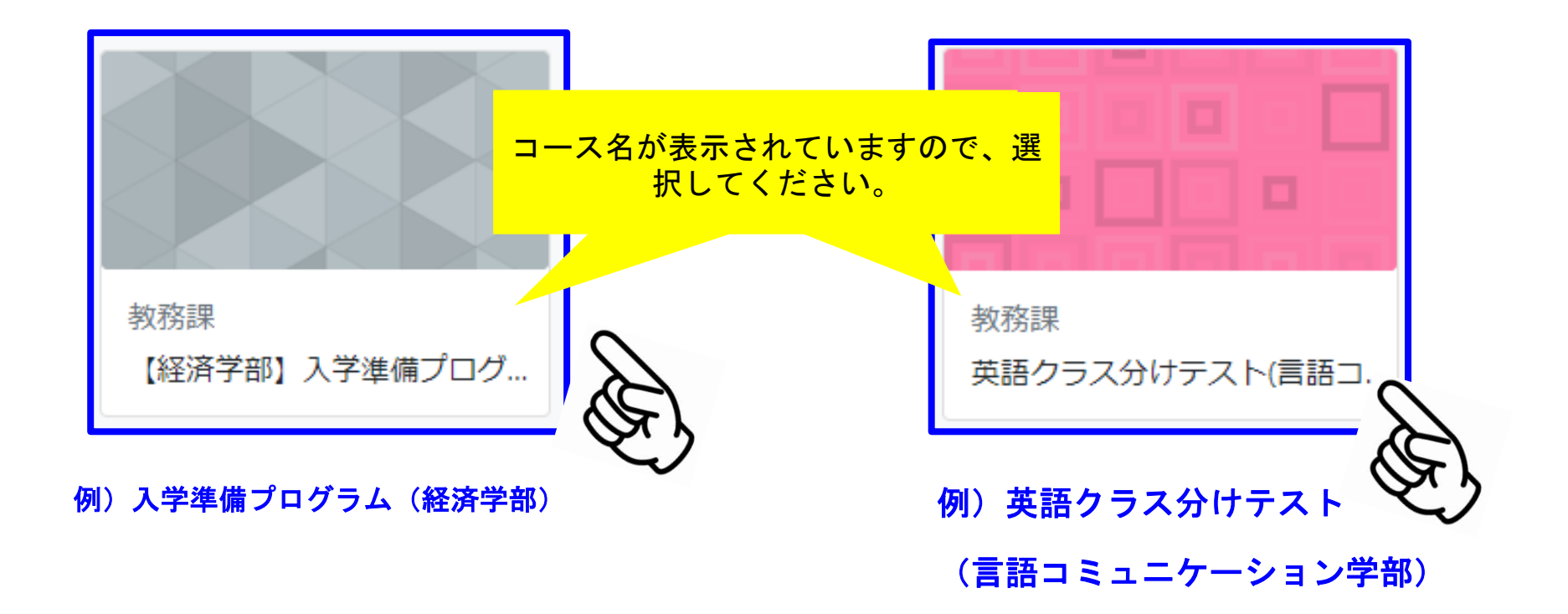

#### 課題に取り組むとき

#### 掲示されている資料等をよく読み、取り組み方や内容、期限などを確認して 取り組みます。(課題の内容は学部によって異なります)

▼ 入学前教育 課題提出期間などについて

#### ■言語コミュニケーション学部の入学準備プログラムで求めること

1回目と2回目の課題は、それぞれ3本のレベルが異なるビデオ教材 (Ouiz#1~Ouiz#6)がありますので、1回目、2回目の課題作成期間内に視聴し 業に参加して、先生が話していることを理解したり、先生の指示に従って答えたりすることに慣れておきましょう。また、Moodle操作にも慣れ て、効果的な英語の勉強方法を紹介していますので、それを読んで英語の勉強を継続してください。フィードバックは、それぞれの回の課題期

#### ■スケジュール (※2回を予定)

 $[105]$ 

課題作成期間 2024年1月29日 (月) ~ 2月12日 (月)

課題フィードバック 2024年2月25日 (日) ころまでにご連絡いたします。

【2回目】

課題作成期間 2024年2月13日(火)~ 2月29日(木)

課題フィードバック 2024年3月17日 (日) ころまでにご連絡いたします。

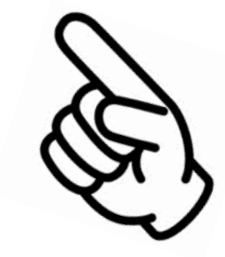

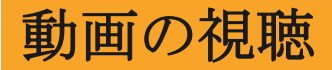

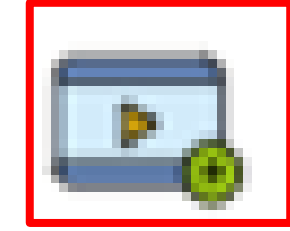

#### 動画等ある場合は | ■ | のアイコンで視聴できます。

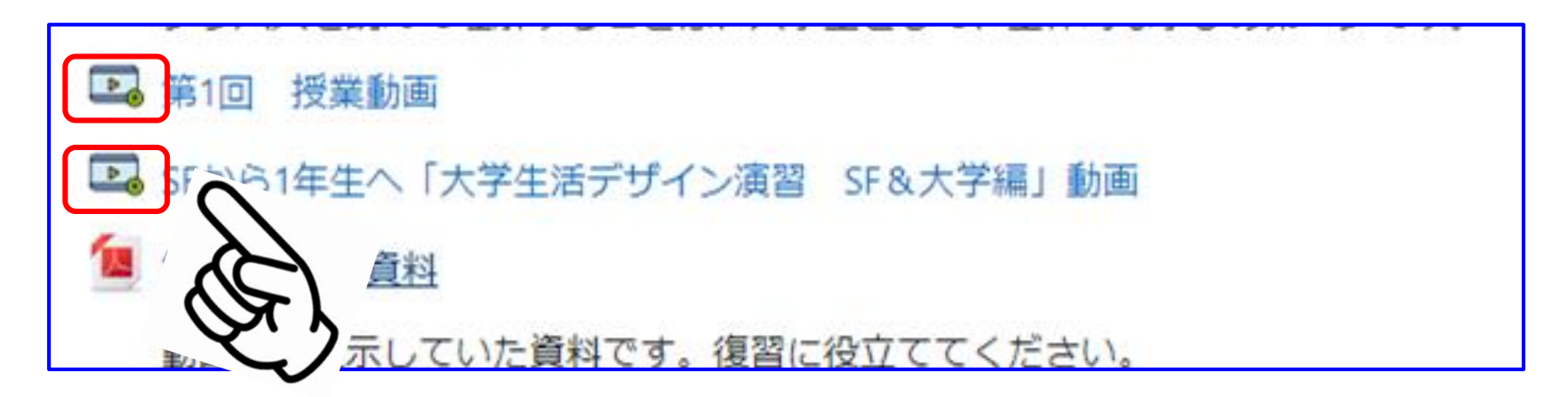

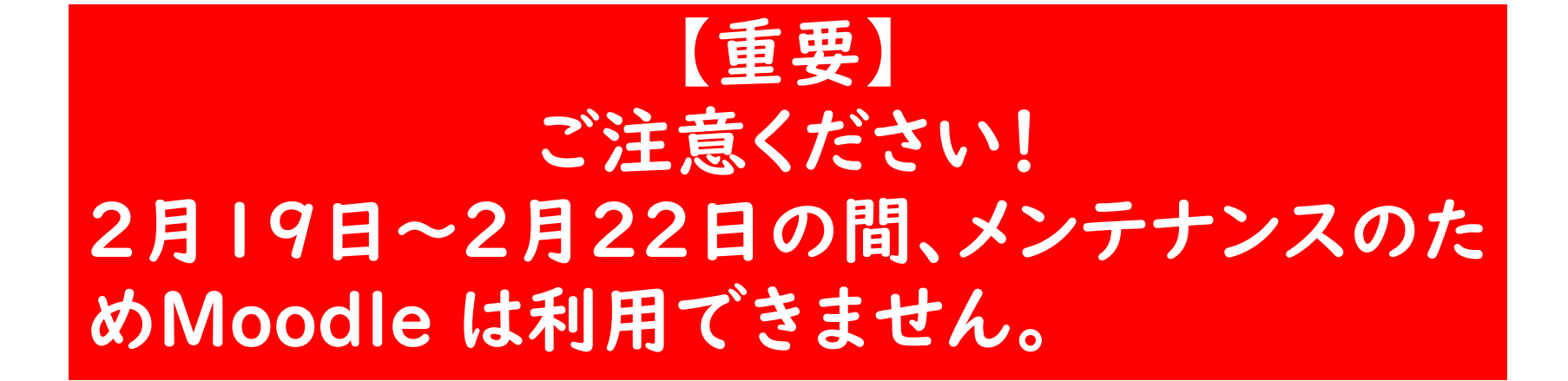

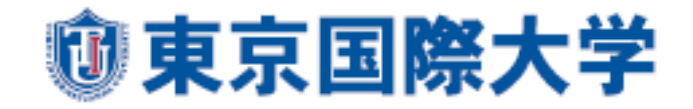